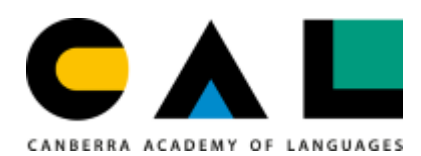

Enquiry-based task protocols **Canberra Academy of Languages Week 6, August 2021**

# **Scheduling for the enquiry-based listening assessment tasks**

The sessions in which you will complete the enquiry-based listening assessment task for this semester will take place online, instead of face-to-face. Sessions will start at the normal times. These are listed on the Programs page on CAL website (select the link on that page to "Session times and venues" for details).

# **Assessment task description**

For information about the listening assessment task, see the assessment task descriptions. These are available on the class pages on Languages.Org.Au [\(https://languages.org.au/\)](https://languages.org.au/). Use the top navigation bar to access the home page for your language and then scroll down to select the link to your class page for this semester. For more about class pages, see the email of 15 July to CAL students and families. Additional help from class teachers with preparation for the listening task is available via the Google Classroom areas for each of the CAL classes.

### **Assessment rubrics**

Assessment rubrics are available via the Programs page on CAL website [\(https://cal.act.edu.au/programs.htm\)](https://cal.act.edu.au/programs.htm). To find the rubric for the listening task, under the sub-heading "On this page", select the "Assessment" link, then scroll down to the sub-heading "Assessment Task 1".

### **Setup**

- Please sign in 15 minutes before the session start time.
- Check that you have a functional broadband connection and the resources you require to complete the task, including the response template from your teacher, which will be provided to you online on the day.
- Ensure your workspace can be viewed on camera, including writing space or typing space and adjacent resources that you are using.
- It should be in a quiet area, free from disturbance.
- Your microphone should be muted, except in the case where you have a question that you need to ask your teacher.

# **Preparing and submitting your response**

If you are completing your response on paper, you will need access to a printer and either a scanner or a mobile phone that you can use to scan and return your response, which you will return to your teacher via email, along with any relevant support files such as notes or documents that you have annotated and referred to in writing up your response. Before you sign out of the session, please wait until your teacher confirms your files have been received and are able to be opened.